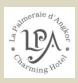

How to use the smart TV in Deluxe rooms.

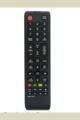

Select the "SOURCE" button at the top right

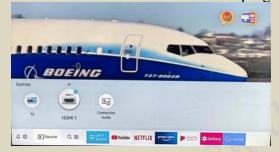

Use the arrows to select Youtube or Netflix,

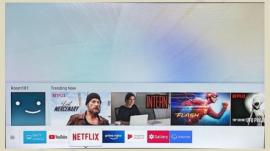

For Netfllix select your room number as user.

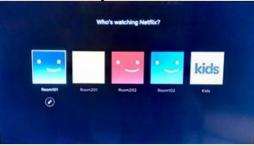

To return to the television channels, re-select 'SOURCE' and HDMI.

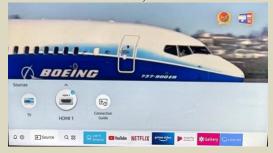